# **Comment installer Nagios 4 dans Ubuntu et Debian**

By [Violette Laurent](https://fr.techtribune.net/author/admin/)

Dans cette rubrique, nous allons apprendre comment installer et configurer la dernière version officielle de **Noyau de Nagios** à partir de sources sur les serveurs Debian et Ubuntu.

**Noyau de Nagios** est un gratui[t Application de surveillance de réseau Open Source](https://www.tecmint.com/linux-network-bandwidth-monitoring-tools/) conçu pour surveiller les applications réseau, les périphériques et leurs services associés et dans un réseau.

**Nagios** peut surveiller à distance des paramètres spécifiques du système d'exploitation via des agents déployés sur des nœuds et envoyer des alertes par courrier ou SMS afin d'avertir les administrateurs en cas d'échec de services critiques dans un réseau, tels que SMTP, HTTP, SSH, FTP et autres.

#### **Exigences**

## **Étape 1: Installez les pré-requis pour Nagios**

**1.** Avant d'installer Nagios Core à partir de sources dans **Ubuntu** ou **Debian**, installez d'abord les composants suivants de la pile LAMP dans votre système, sans **SGBDR MySQL** composant de base de données, en exécutant la commande ci-dessous.

# apt install apache2 libapache2-mod-php php

**2.** À l'étape suivante, installez les dépendances système et les utilitaires suivants requis pour compiler et installer **Noyau de Nagios** à partir des sources, en émettant la commande suivante.

# apt install wget unzip zip autoconf gcc libc6 make apache2-utils libgd-dev

## **Étape 2: Installez Nagios 4 Core dans Ubuntu et Debian**

**3.** Lors de la première étape, créez **Nagios** utilisateur système et groupe et ajouter un compte nagios à Apache **www-data** utilisateur, en émettant les commandes ci-dessous.

```
# useradd nagios
# usermod -a -G nagios www-data
```
**4.** Une fois que toutes les dépendances, packages et exigences système pour compiler Nagios à partir des sources sont présents dans votre système, allez sur la page Web de Nagios et récupérez le [dernière version de Nagios Core](https://www.nagios.org/downloads/nagios-core/) archive source stable en émettant ce qui suit [commande wget.](https://www.tecmint.com/10-wget-command-examples-in-linux/)

```
# wget https://assets.nagios.com/downloads/nagioscore/releases/nagios-
4.4.6.tar.gz
```
**5.** Ensuite, extrayez l'archive tar de Nagios et entrez dans le répertoire nagios extrait, avec les commandes suivantes. Problème [commande ls](https://www.tecmint.com/tag/linux-ls-command/) pour lister le contenu du répertoire nagios.

```
# tar xzf nagios-4.4.6.tar.gz
# cd nagios-4.4.6/
# ls
Exemple de sortie
total 600
-rwxrwxr-x 1 root root 346 Apr 28 20:48 aclocal.m4
```
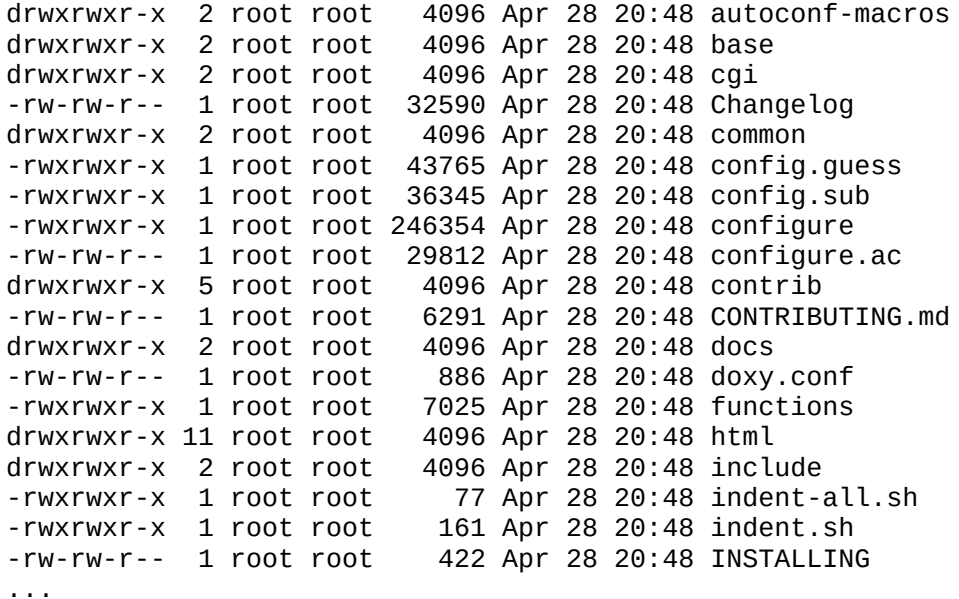

**6.** Maintenant, commencez à compiler Nagios à partir des sources en émettant les commandes cidessous. Assurez-vous de configurer Nagios avec une configuration de répertoire activée pour les sites Apache en exécutant la commande ci-dessous.

# ./configure --with-httpd-conf=/etc/apache2/sites-enabled

#### **Exemple de sortie**

\*\*\* Configuration summary for nagios 4.4.6 2020-04-28 \*\*\*: General Options: ------------------------- Nagios executable: nagios Nagios user/group: nagios,nagios Command user/group: nagios,nagios Event Broker: yes Install \${prefix}: /usr/local/nagios Install \${includedir}: /usr/local/nagios/include/nagios Lock file: /run/nagios.lock Check result directory: /usr/local/nagios/var/spool/checkresults Init directory: /lib/systemd/system Apache conf.d directory: /etc/apache2/sites-enabled Mail program: /bin/mail Host OS: linux-gnu IOBroker Method: epoll Web Interface Options: ------------------------ HTML URL: http://localhost/nagios/ CGI URL: http://localhost/nagios/cgi-bin/ Traceroute (used by WAP):

Review the options above for accuracy. If they look okay, type 'make all' to compile the main program and CGIs.

**7.** À l'étape suivante, créez des fichiers Nagios en exécutant la commande suivante.

# make all

**8.** Maintenant, installez les fichiers binaires Nagios, les scripts CGI et les fichiers HTML en exécutant la commande suivante.

# make install

**9.** Ensuite, installez les fichiers de configuration d'initialisation du démon Nagios et du mode de commande externe et assurez-vous d'activer le démon nagios à l'échelle du système en exécutant les commandes suivantes.

```
# make install-init
# make install-commandmode
# systemctl enable nagios.service
```
**dix.** Ensuite, exécutez la commande suivante afin d'installer quelques exemples de fichiers de configuration Nagios nécessaires à Nagios pour fonctionner correctement en exécutant la commande ci-dessous.

```
# make install-config
```
**11.** Installez également le fichier de configuration Nagios pour le serveur Web Apacahe, qui peut être installé dans **/ etc / apacahe2 / sites-enabled /** répertoire, en exécutant la commande cidessous.

```
# make install-webconf
```
**12.** Ensuite, créez **nagiosadmin** compte et un mot de passe pour ce compte nécessaire au serveur Apache pour se connecter au panneau Web Nagios en exécutant la commande suivante.

# htpasswd -c /usr/local/nagios/etc/htpasswd.users nagiosadmin

**13.** Pour permettre au serveur HTTP Apache d'exécuter des scripts Nagios cgi et d'accéder au panneau d'administration de Nagios via HTTP, activez d'abord le module cgi dans Apache, puis redémarrez le service Apache et démarrez et activez le démon Nagios à l'échelle du système en émettant les commandes suivantes.

```
# a2enmod cgi
# systemctl restart apache2
# systemctl start nagios
# systemctl enable nagios
```
**14.** Enfin, connectez-vous à l'Interface Web de Nagios en pointant un navigateur vers l'adresse IP ou le nom de domaine de votre serveur à l'adresse URL suivante via le protocole HTTP. Connectezvous à Nagios avec l'utilisateur nagiosadmin la configuration du mot de passe avec le script htpasswd.

http://IP-Address/nagios OR http://DOMAIN/nagios

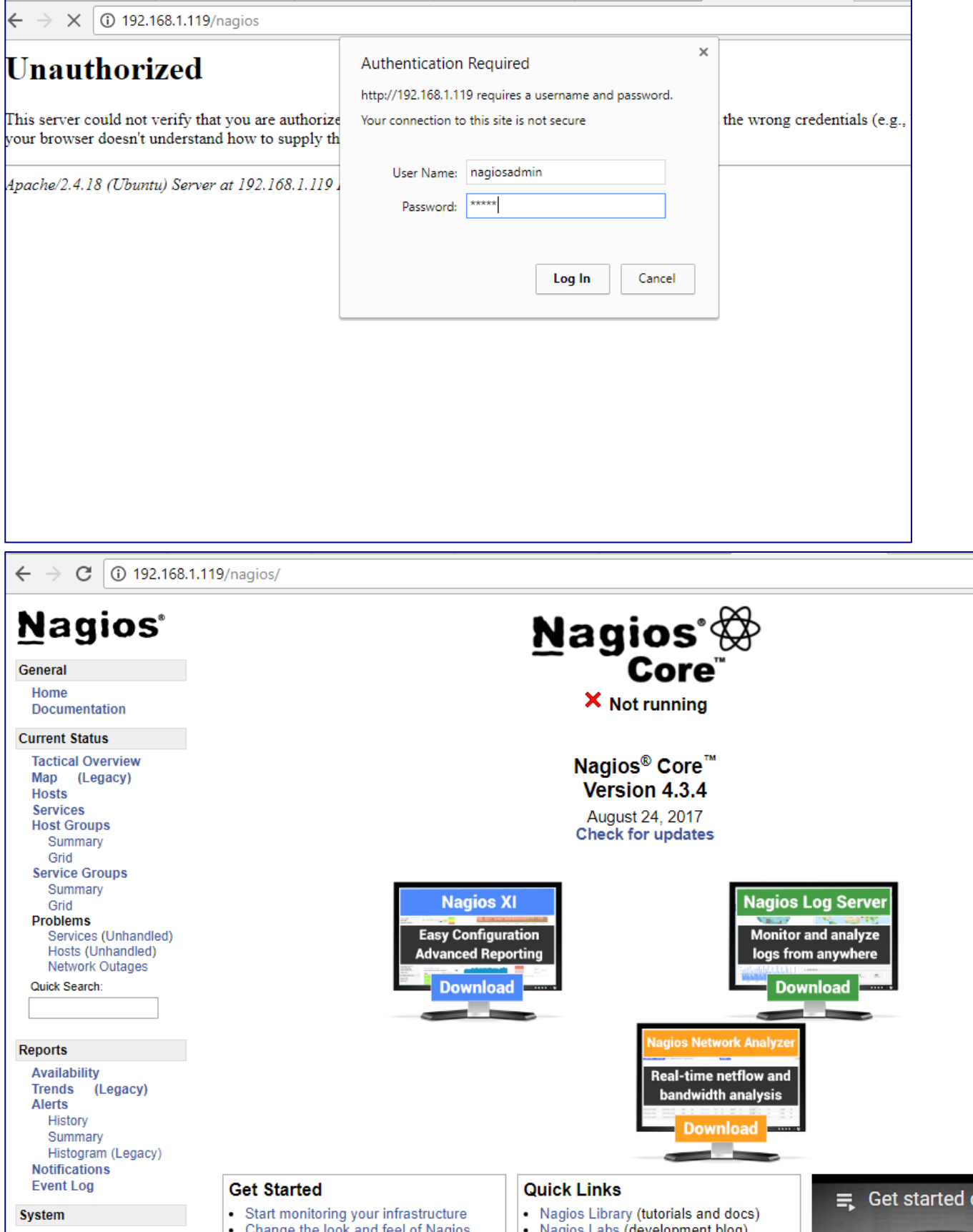

**15.** Pour afficher l'état de vos hôtes, accédez à **État actuel -> Hôtes** menu où vous remarquerez que certaines erreurs sont affichées pour l'hôte local, comme illustré dans la capture d'écran ci-dessous. L'erreur apparaît car Nagios n'a pas installé de plugins pour vérifier l'état des hôtes et des services.

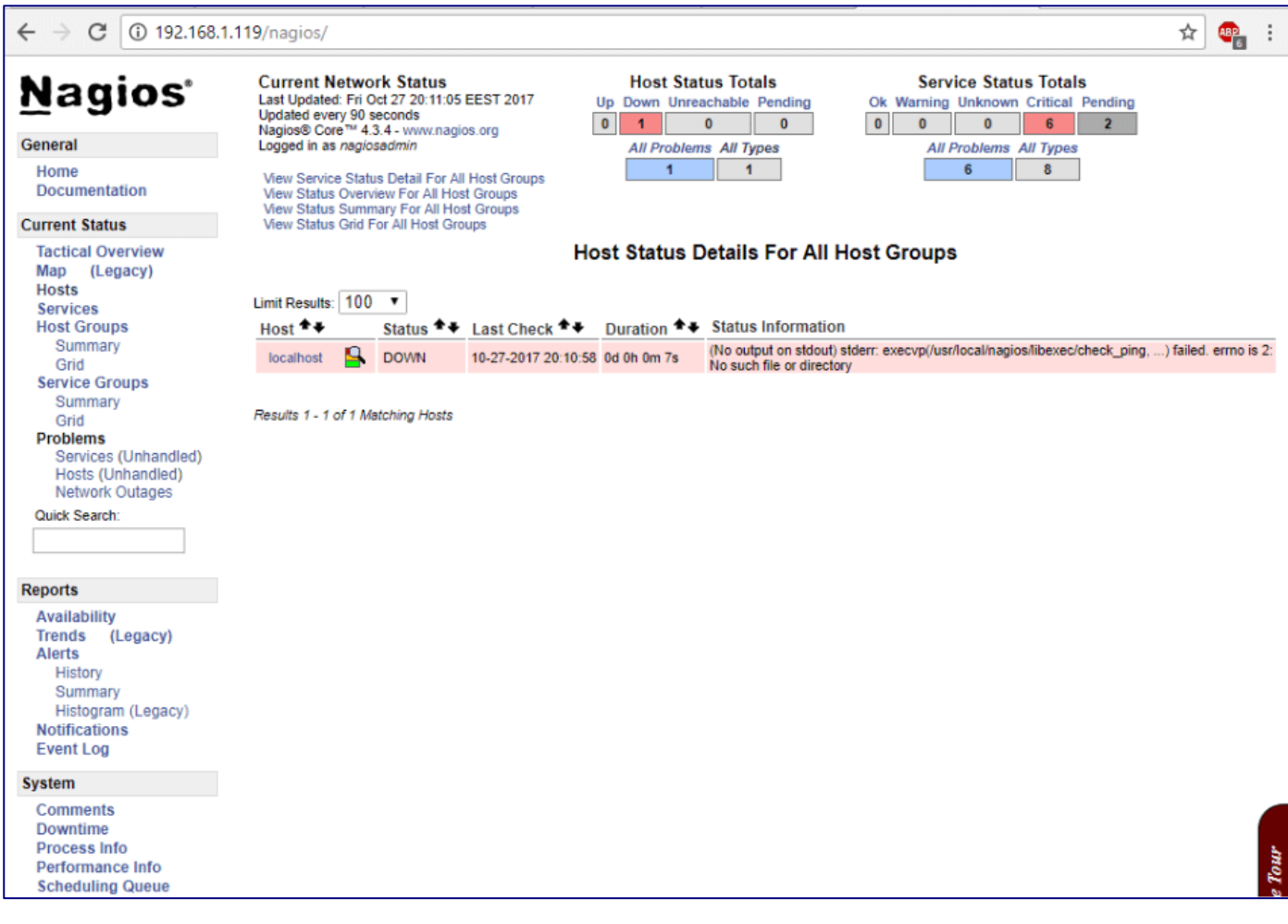

## **Étape 3: Installez les plugins Nagios dans Ubuntu et Debian**

**16.** Pour compiler et installer les plugins Nagios à partir de sources dans Debian ou Ubuntu, à la première étape, installez les dépendances suivantes dans votre système, en exécutant la commande ci-dessous.

```
# apt install libmcrypt-dev make libssl-dev bc gawk dc build-essential snmp
libnet-snmp-perl gettext libldap2-dev smbclient fping libmysqlclient-dev libdbi-
dev
```
**17.** Ensuite, visitez la page des dépôts de plugins Nagios et [télécharger la dernière archive tar du](https://github.com/nagios-plugins/nagios-plugins/releases)  [code source](https://github.com/nagios-plugins/nagios-plugins/releases) en émettant la commande suivante.

```
# wget https://github.com/nagios-plugins/nagios-plugins/archive/release-
2.3.3.tar.gz
```
**18.** Allez-y et extrayez l'archive du code source de Nagios Plugins et changez le chemin vers le répertoire nagios-plugins extrait en exécutant les commandes suivantes.

```
# tar xfz release-2.3.3.tar.gz
# cd nagios-plugins-release-2.3.3/
```
**19.** Maintenant, commencez à compiler et installer les plugins Nagios à partir des sources, en exécutant la série de commandes suivante dans la console de votre serveur.

# ./tools/setup # ./configure

```
# make
# make install
```
**20.** Les plugins Nagios compilés et installés peuvent être situés dans **/ usr / local / nagios / libexec /** annuaire. Répertoriez ce répertoire pour afficher tous les plugins disponibles dans votre système.

```
# ls /usr/local/nagios/libexec/
```
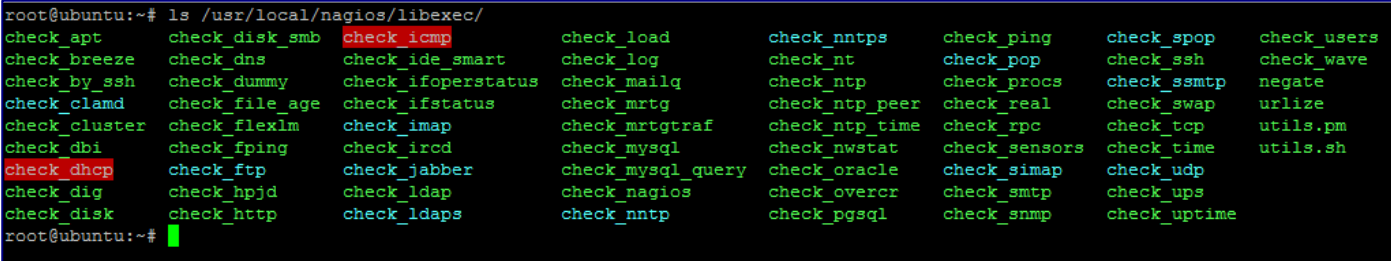

**21.** Enfin, redémarrez le démon Nagios afin d'appliquer les plugins installés, en exécutant la commande ci-dessous.

# systemctl restart nagios.service

**22.** Ensuite, connectez-vous au panneau Web de Nagios et accédez à **État actuel -> Services** et vous devriez remarquer que tous les services des hôtes sont vérifiés maintenant par les plugins Nagios.

À partir du code couleur, vous devriez voir l'état actuel des services: la couleur verte est pour **D'accord** statut, jaune pour **avertissement** et rouge pour **Critique** statut.

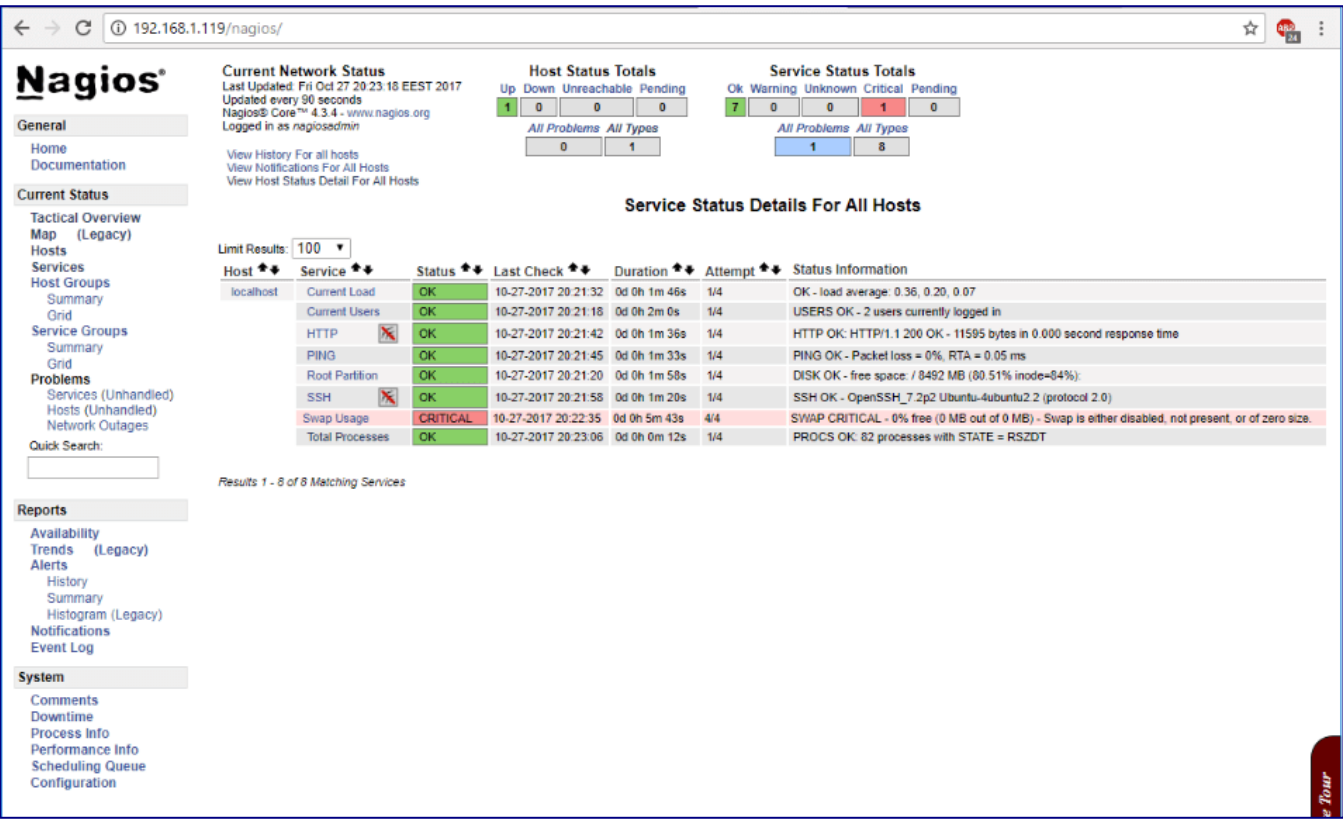

**23.** Enfin, pour accéder à l'interface Web d'administration de Nagios via le protocole HTTPS, émettez les commandes suivantes pour activer les configurations SSL Apache et redémarrez le démon Apache pour refléter les changements.

# a2enmod ssl # a2ensite default-ssl.conf # systemctl restart apache2

**24.** Après avoir activé les configurations SSL Apache, ouvrez **/etc/apache2/sites-enabled/000 default.conf** fichier à modifier et ajoutez le bloc de code suivant après **DocumentRoot** déclaration comme indiqué dans l'extrait ci-dessous.

```
RewriteEngine on
RewriteCond %{HTTPS} off
RewriteRule ^(.*) https://%{HTTP_HOST}/$1
```

```
:VirtualHost *:80>
          # The ServerName directive sets the request scheme, hostname and port that<br># the serverName directive sets the request scheme, hostname and port that<br># redirection URLs. In the context of virtual hosts, the ServerName<br># sp
          # value is not decisive as it is used as a last resort host regardless.
          # However, you must set it for any further virtual host explicitly.
          #ServerName www.example.com
          ServerAdmin webmaster@localhost
          DocumentRoot /var/www/html
RewriteEngine on
RewriteCond %{HTTPS} off<br>RewriteRule ^(.*) https://%{HTTP_HOST}/$1
          # Available loglevels: trace8, ..., trace1, debug, info, notice, warn,
          # error, crit, alert, emerg.
          # It is also possible to configure the loglevel for particular
          # modules, e.g.
          #LogLevel info ssl:warn
          ErrorLog ${APACHE_LOG_DIR}/error.log
          CustomLog ${APACHE_LOG_DIR}/access.log combined
          # For most configuration files from conf-available/, which are
          # enabled or disabled at a global level, it is possible to<br># enabled or disabled at a global level, it is possible to<br># include a line for only one particular virtual host. For example the<br># following line enables the CGI 
oot@nagios:~# systemctl restart apache2
oot@nagios:
                 \sim_{H}
```
**25.** Vous devez redémarrer le démon Apache pour appliquer les règles configurées, en exécutant la commande ci-dessous.

# systemctl restart apache2.service

**26.** Enfin, actualisez le navigateur afin d'être redirigé vers le panneau d'administration de Nagios via le protocole HTTPS. Acceptez le message souhaité qui s'affiche dans le navigateur et connectez-vous à nouveau à Nagios avec vos informations d'identification.

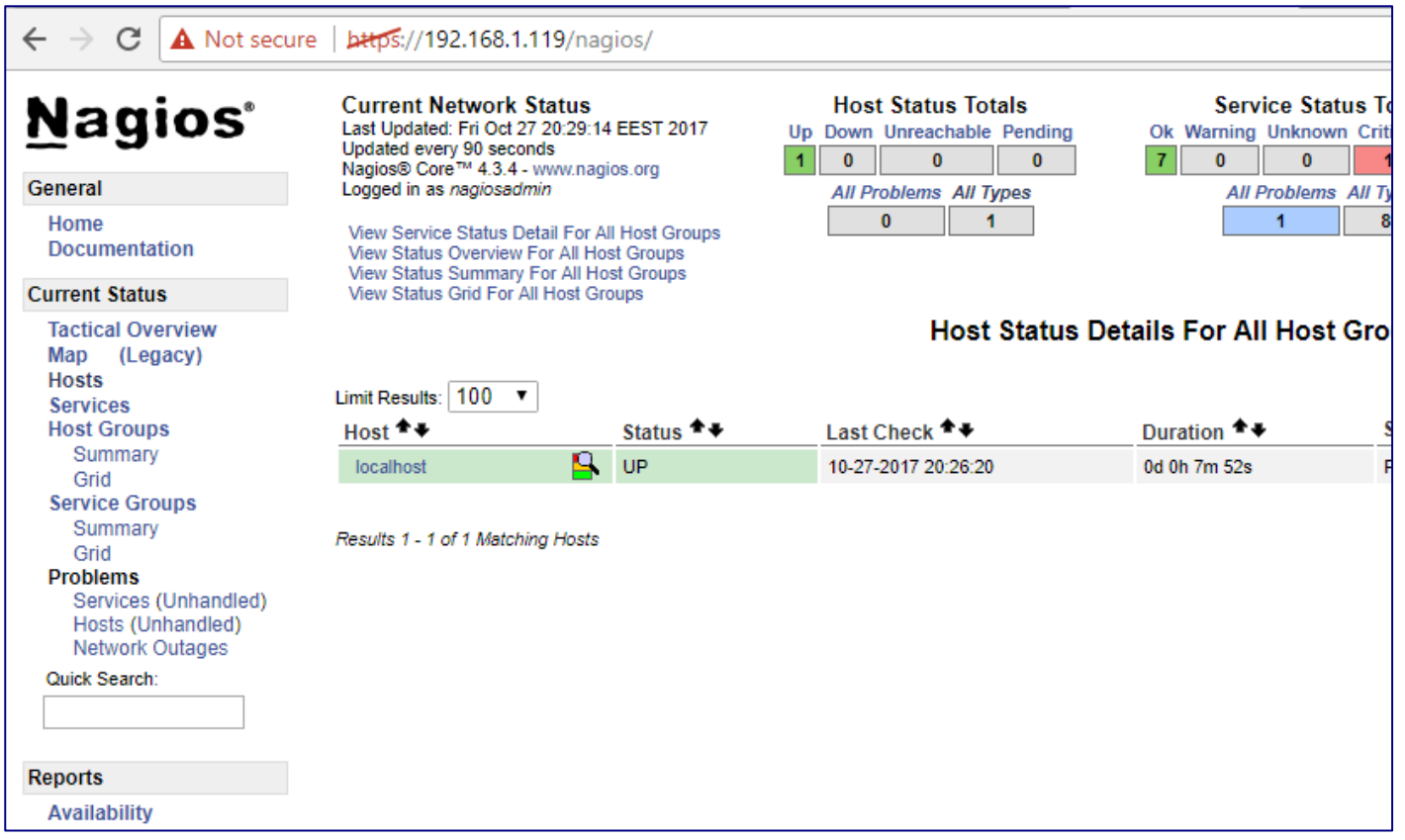

Toutes nos félicitations! Vous avez installé et configuré avec succès **Noyau de Nagios** système de surveillance à partir de sources **Ubuntu** serveur ou **Debian**.